# **Revisione Stampa Pergamene di Laurea**

A partire dalla versione **18.11.00.00** è iniziata un'attività di migrazione delle pergamene di laurea realizzate, passando ad una nuova tecnologia di sviluppo.

Quest'attività ha comportato:

- revisione della maschera applicativa di stampa
- revisione di tutti i layout di stampa realizzati per i singoli Atenei

Poichè l'impegno necessario per quest'attività è notevole, in termini di sviluppo e test, la realizzazione e messa in produzione dei singoli layout per i singoli Atenei è stata diluita nel tempo, secondo delle tempistiche che hanno preso in considerazione anche la complessità realizzativa dei singoli layout, secondo questo schema temporale:

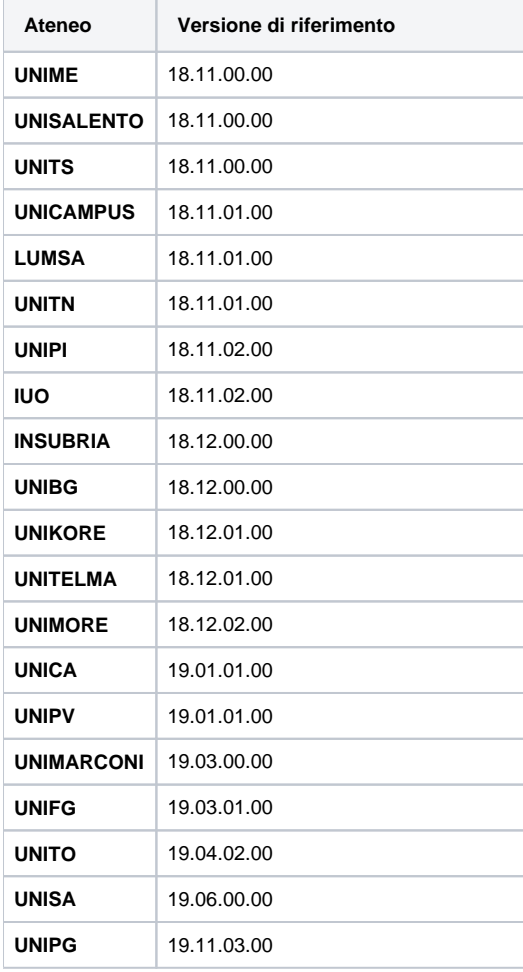

Poichè la revisione ha previsto modifiche importanti, non escludiamo che sia necessario intervenire in modo puntuale per gestire, direttamente in produzione, alcuni piccoli aggiustamenti sui layout effettuabili solo dopo aver verificato la resa grafica in fase di produzione e stampa delle pergamene.

A tal proposito si sollecitano gli Atenei a segnalarci tempestivamente, tramite ticket, eventuali problemi derivanti dall'attivazione della nuova funzionalità.

La nuova modalità di implementazione prevede la realizzazione delle stampe direttamente in formato PDF, senza passare dall'anteprima che in precedenza veniva visualizzata.

Decadono quindi le necessità di utilizzare un client pesante installato localmente nelle postazioni adibite alla stampa delle pergamene, soluzione che avevamo sempre consigliato per gli Atenei che utilizzano Citrix per l'accesso ad Esse3.

# STAMPA PERGAMENE DI LAUREA

ESSE3 prevede una funzione di stampa delle pergamene di laurea, richiamabile dal menu "**Calendario Esami / Esami Titolo / Stampa pergamene di lau rea**".

Attualmente tale stampa è visibile solamente su richiesta degli Atenei, previa personalizzazione del layout delle pergamene di laurea, secondo le esigenze di ogni singolo ateneo.

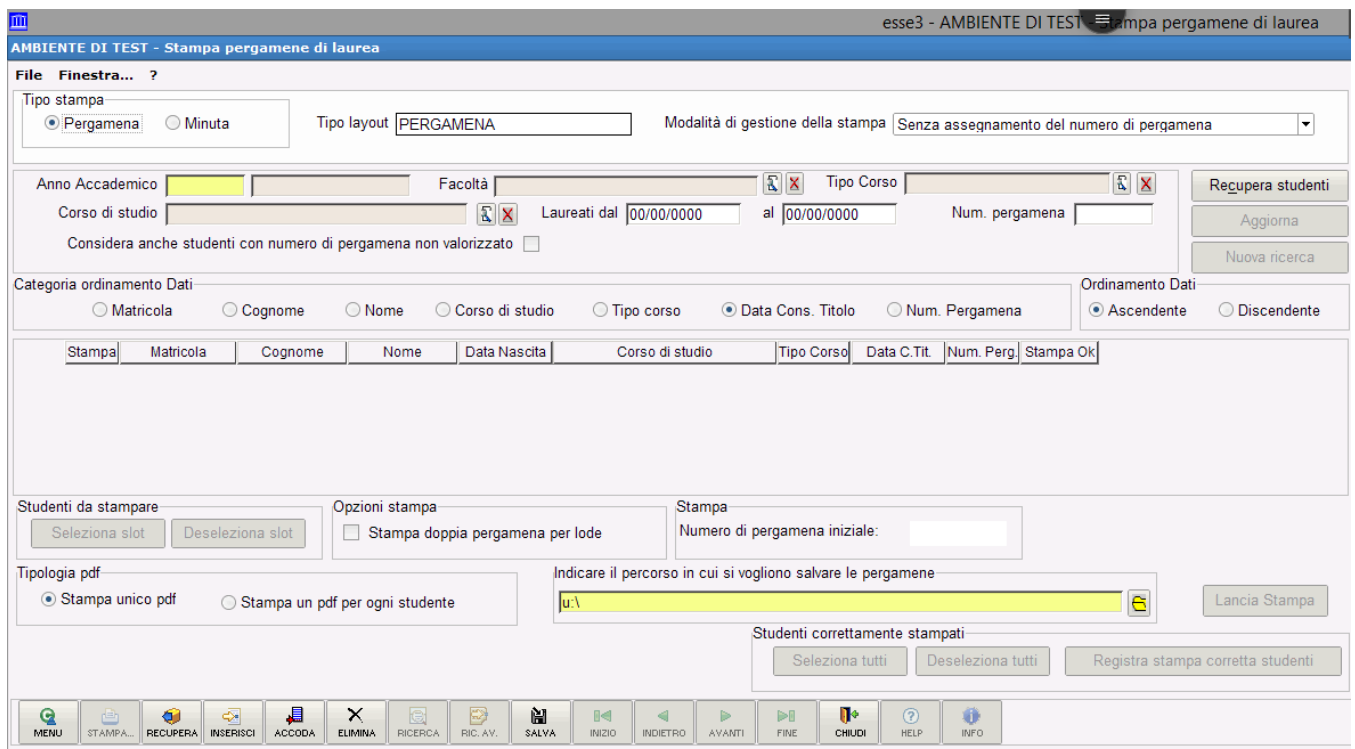

#### **Parametri**

Nella sezione iniziale dalla maschera è possibile definire:

- Tipologia di stampa
	- $\circ$  Pergamena
	- Minuta: nella modalità minuta la stampa viene riproporzionata in formato A4, mantenendo l'orientamento originale, in generale senza l'eventuale stampa della parte grafica (a parte casi specifici per il singolo Ateneo)
		- E' possibile prevedere personalizzazioni per il singolo Ateneo sulla stampa della minuta, andando in eccezione rispetto alle regole sopra indicate
- Layout: possibilità di scelta, per gli Atenei che lo prevedono, del differente layout di stampa che si vuole utilizzare
- Modalità di gestione della stampa:
	- o Senza assegnazione del numero di pergamena
	- Con assegnazione del numero di pergamena: da utilizzare nel caso in cui la carta usata in fase di stampa contenga, prestampato, il numero di registro.

In questo caso:

- In fase di stampa occorre indicare il numero iniziale, coicidente con il numero riportato sul primo foglio inserito nella stampante
- in fase di stampa viene memorizzato il numero di registro, in modo sequenziale, sulla singola domanda

#### **Filtri**

Nella maschera di stampa è possibile definire dei criteri di ricerca in modo da recuperare gli studenti per i quali deve essere stampata la pergamena, agendo sui campi:

- Anno accademico obbligatorio
- Facoltà opzionale
- Tipo corso opzionale
- Corso di studio opzionale
- Data da laurea (dal, al) opzionale
- Numero di pergamena opzionale

Qualora si intendano stampare le pergamene di studenti laureandi, per i quali quindi il numero di pergamena non è ancora valorizzato, occorre selezionare il flag "Considera anche studenti senza numero di pergamena valorizzato".

# **Ordinamento**

Tramite la sezione "categoria ordinamento dati" è possibile definire l'ordinamento da applicare.

Lo stesso ordinamento viene utilizzato sia in fase di recupero della lista degli studenti che in fase di stampa.

## **Tipologia pdf**

Permette di definire se si vuole produrre:

- un file pdf distinto per ogni singolo studente
- un unico file pdf contenente tutte le pergamene stampate

### **Studenti da stampare**

Tramite il pulsante "seleziona slot" è possibile selezionare automaticamente un certo numero di studenti, dipendenti dalla tipologia di pdf scelto:

- un file pdf distinto per ogni singolo studente: seleziona i primi 50 studenti
- un unico file pdf contenente tutte le pergamene stampate: seleziona i primi 100 studenti

In generale, è possibile selezionar eun massimo di 100 studenti.

#### **Stampa doppia pergamena per lode**

Stampa due pergamene per ogni studente selezionato, una con l'indicazione della lode ed una senza.

Per alcuni Atenei sono previste logiche automatiche di gestione della doppia pergamena, in base ad accordi specifici presi in fase di definizione dei requisiti.

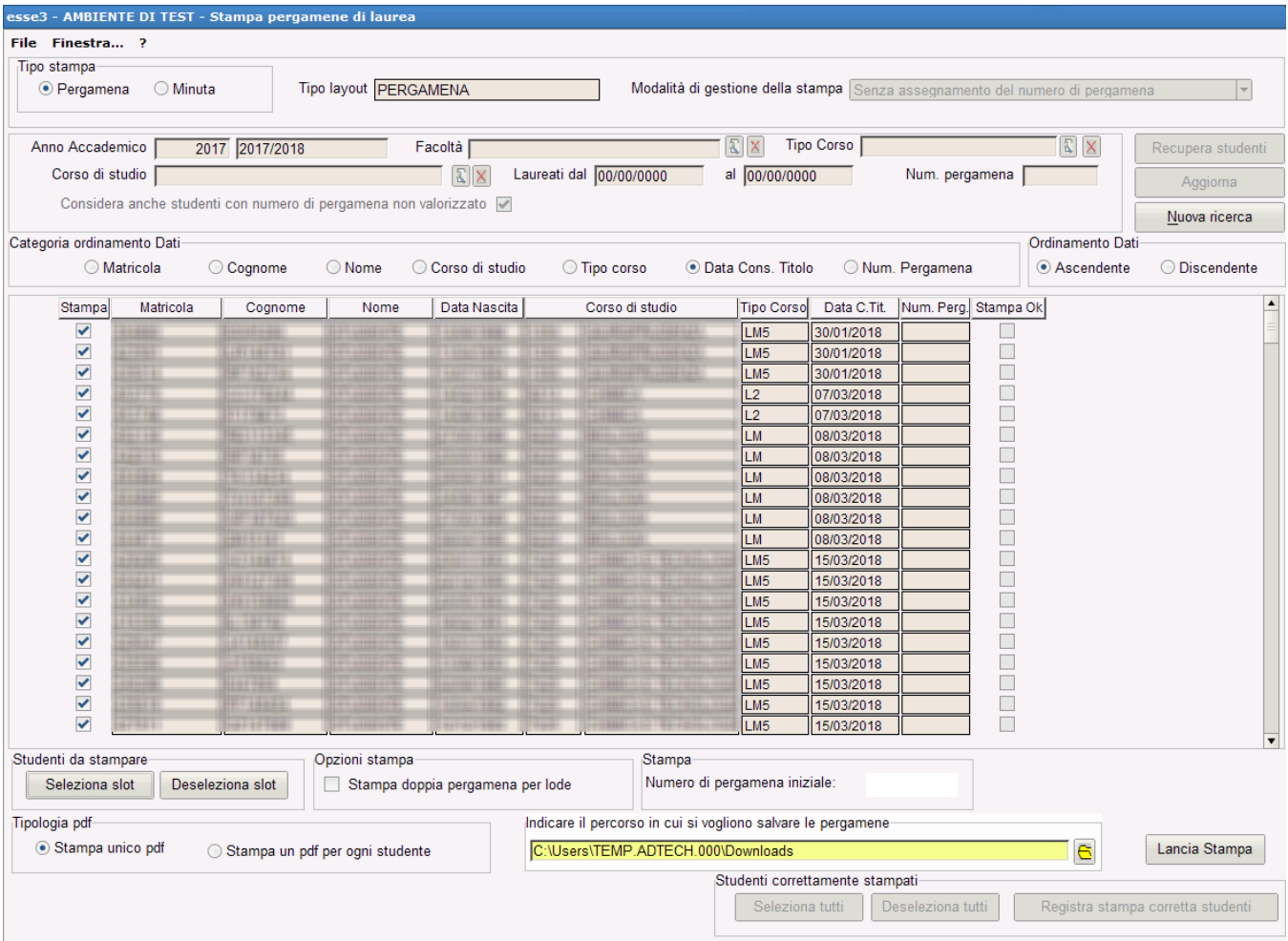

Una volta recuperato l'elenco dei candidati per i quali può essere stampata la pergamena è possibile selezionare solamente alcuni studenti agendo sul flag "**Stampa**".

Per poter lanciare la stampa, che produrrà le stampe in formato Pdf, è necessario utilizzare il pulsante "Lancia Stampa".

In fase di stampa i file prodotti verranno memorizzati nel path indicato nell'apposito campo.

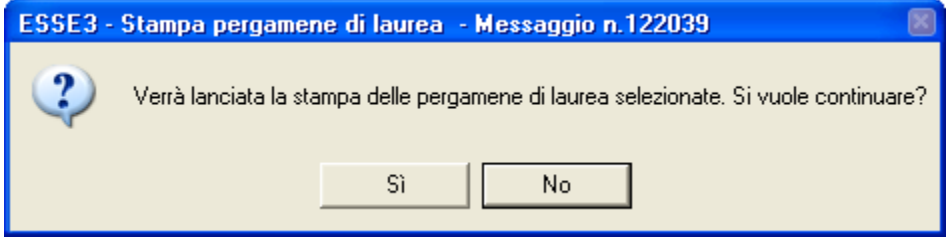

Al termine della stampa è necessario concludere il processo di stampa indicando quali sono le pergamene correttamente stampate, utilizzando l'apposito flag "**Stampa OK**" e premendo il pulsante "**Registra stampa corretta studenti**", così da gestire i casi di errore in fase di stampa.

# **Parametri di configurazione**

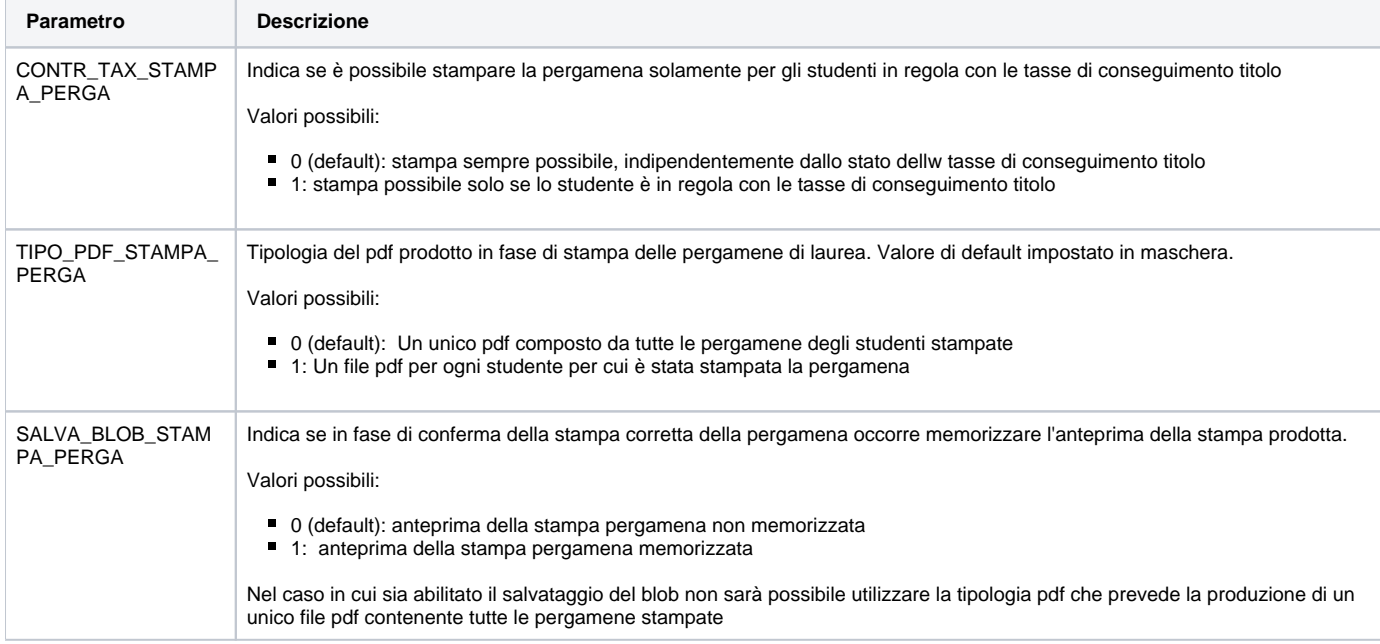